# Обучение по целевой квоте

- *Если поступаете по программам бакалавриата, специалитета и базового высшего образования, то*
- Шаг 1. Зайдите на портал [«Госуслуги»](https://www.gosuslugi.ru/vuzonline) и подайте заявление на поступление в вуз.
- Шаг 2. Ответьте «Да» на вопрос: «Рассматриваете целевое обучение?».
- Шаг 3. Изучите предложения заказчиков и выберите подходящие.
- Шаг 4. Выберите вузы и конкурсные группы, в которые хотите поступить. Не забудьте отметить конкурс по целевой квоте.
- ! Конкурс на целевую квоту может быть выбран лишь один и должен совпадать с одним из ранее выбранных предложений (при заполнении заявления на прием в вуз на портале [«Госуслуги»](https://www.gosuslugi.ru/vuzonline)).
- ! Документы подаются **с 20 июня до 25 июля** (вуз может установить более ранний срок завершения приема смотри на сайте вуза).
- Шаг 5. Отслеживайте свое место в конкурсном списке на сайте университета.
- Шаг 6. В случае прохождения конкурсного отбора подайте оригинал документа об образовании не позднее 12:00 по московскому времени 28 июля: нажав соответствующую кнопку на портале [«Госуслуги»](https://www.gosuslugi.ru/vuzonline) и бумажном виде в вуз или
- Шаг 7. Дождитесь информации о зачислении (в личном кабинете на портале [«Госуслуги»](https://www.gosuslugi.ru/vuzonline) или на сайте вуза).
- Шаг 8. Заключите договор о целевом обучении с заказчиком не позднее начала учебного года (в электронном виде через приложение «Госключ» или обратившись к заказчику).
- **Важно:**
- Для тех, кто поступает по программам бакалавриата, специалитета и базового высшего образования, есть возможность подать заявку на целевое [обучение](https://minobrnauki.gov.ru/action/targeted_training/Форма%20заявки.pdf) в бумажном виде. Заявка предоставляется в приемную комиссию вуза вместе с заявлением о приеме на обучение.
- Предложения о целевом обучении заказчиков необходимо изучить на [платформе](https://trudvsem.ru/target-education/search) «Работа в России».
- *Если поступаете по программам магистратуры, аспирантуры, ординатуры, ассистентуры-стажировки, то:*
- Шаг 1. Изучите предложения о целевом обучении от заказчиков на [платформе](https://trudvsem.ru/target-education/search) «Работа в России».
- Шаг 2. Подайте документы в приемную комиссию вуза:
- [заявка](https://minobrnauki.gov.ru/action/targeted_training/Форма%20заявки.pdf) на целевое обучение,
- заявление о приеме на обучение (форму заявления можно найти на сайте вуза).
- Важно! Заявка и заявление должны быть поданы на один и тот же конкурс (согласно условиям приема).
- Шаг 3. Отслеживайте свое место в конкурсном списке на сайте вуза.
- Шаг 4. В случае прохождения конкурсного отбора представьте оригинал документа об образовании в приемную комиссию вуза.
- Шаг 5. Дождитесь информации о зачислении. Она доступна на сайте вуза.
- Шаг 6. Заключите договор о целевом обучении с заказчиком до начала учебного года (для заключения договора необходимо обратиться к заказчику).
- Для предприятий оборонно-промышленного комплекса предусмотрены особенности размещения предложений на целевое обучение. Наличие предложений необходимо уточнять у интересующего вас работодателя или в приемной комиссии вуза.
- **Если у вас остались вопросы, обращайтесь за консультациями:**
- Горячая линия Единого контакт-центра «Прием в вуз»: 8-800-301-44-55
- Горячая линия Минобрнауки России:
- 8-800-222-55-71 8-800-100-20-17 (поступление в вуз онлайн)

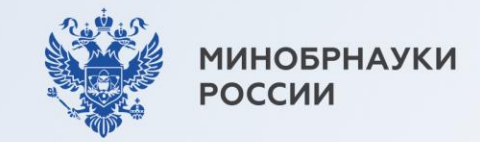

# ВЫБЕРИ ПРОФЕССИЮ, КОТОРАЯ ТОЧНО НУЖНА, И РАБОТАЙ ТАМ, ГДЕ ТЕБЯ БУДУТ ЖДАТЬ

### Целевое обучение позволяет:

- заранее выбрать будущее место работы
- гарантировать трудоустройство по завершении обучения
- получить дополнительные меры поддержки от будущих работодателей, например материальную поддержку, место в общежитии, компенсацию аренды жилья на время учебы или оплату дополнительных образовательных услуг

Объясняем, как поступить на места в пределах целевой квоты  $\varphi$ 

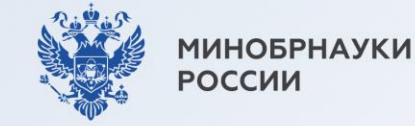

# Сначала разберемся с терминами

#### Заказчик

Организация, в чьих интересах ведется подготовка будущего работника

#### Работодатель

Организация, в которой студент обязан трудиться 3-5 лет после завершения обучения. Работодатель и заказчик могут не совпадать. Например, заказчиком может быть региональное министерство здравоохранения, а работодателем больница в этом регионе

### Предложение

Объявление заказчика на платформе «Работа в России» о том, какие специалисты им нужны

### Договор о целевом обучении

Обязывает гражданина после завершения обучения трудоустроиться к заказчику, а заказчика - обеспечить его рабочим местом

#### Заявка

Отклик абитуриента на предложение заказчика. Она подается в вуз вместе с заявлением о приеме как в бумажном, так и в электронном виде

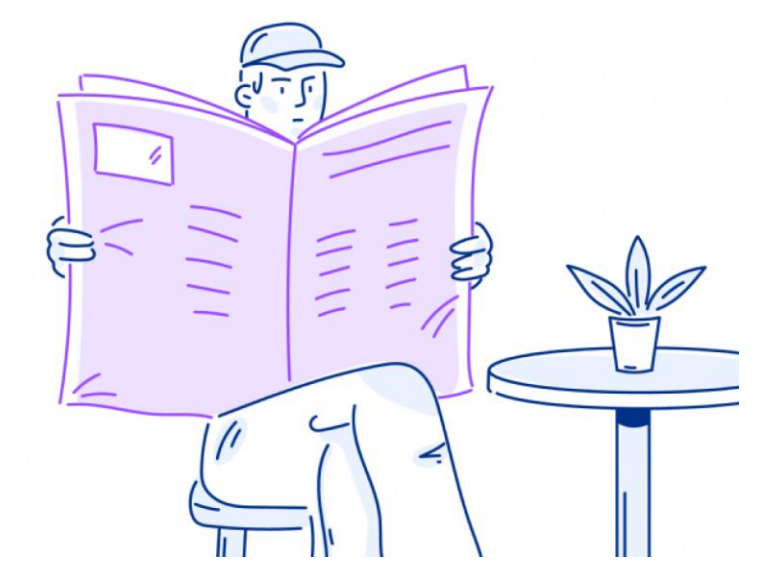

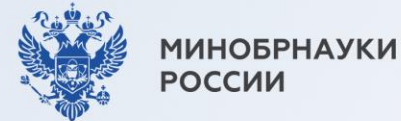

Подробные инструкции по поступлению на целевое обучение

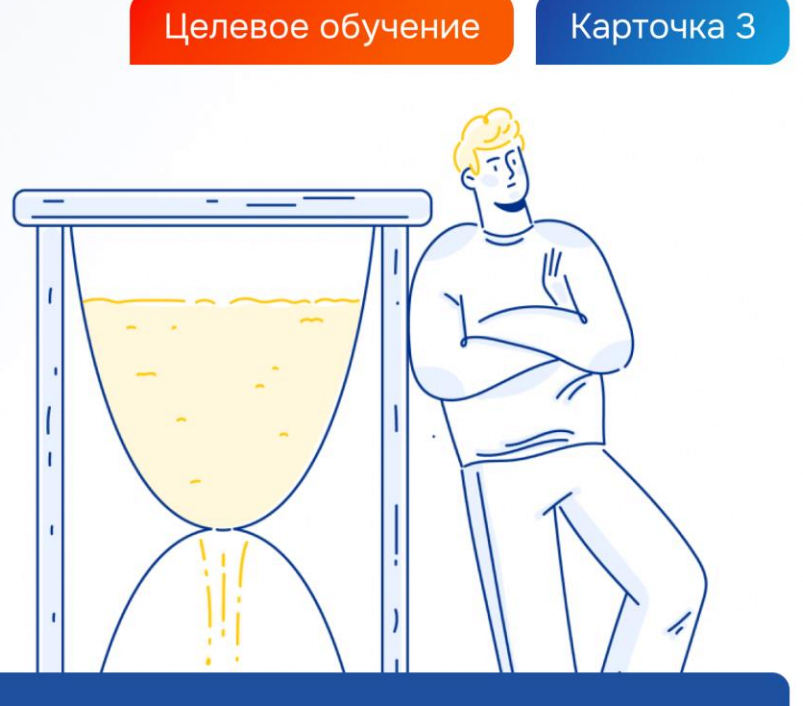

По программам бакалавриата, специалитета и базового высшего образования

Карточки 4-7

По программам магистратуры, аспирантуры, ординатуры, ассистентуры-стажировки

Карточки 8-9

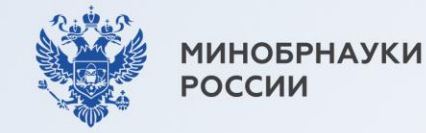

# Если поступаете по программам бакалавриата, специалитета и базового высшего образования, то...

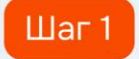

Зайдите на Госуслуги и подайте заявление на поступление в вуз

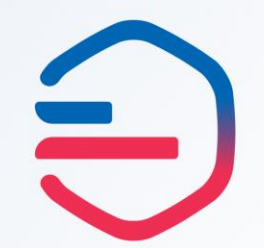

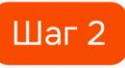

Ответьте «Да» на вопрос: «Рассматриваете целевое обучение?»

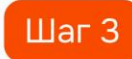

Изучите предложения заказчиков и выберите подходящие

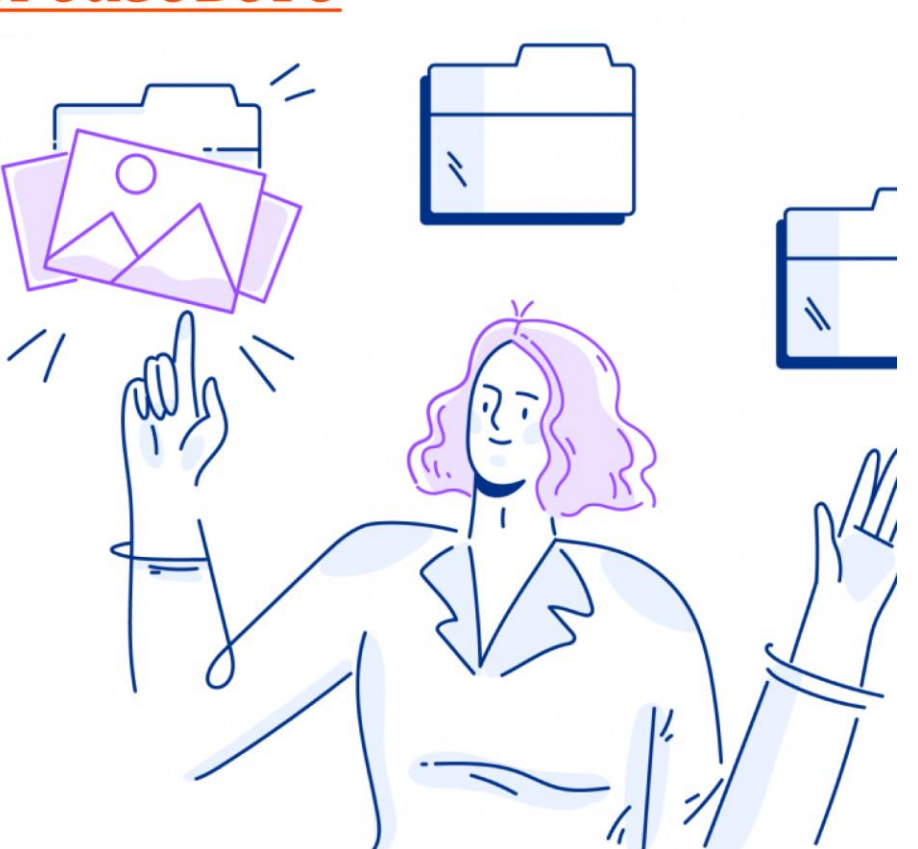

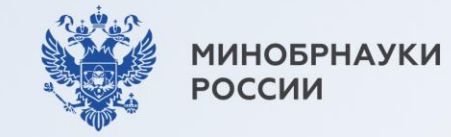

# Если поступаете по программам бакалавриата, специалитета и базового высшего образования, то...

#### Шаг $4$

Выберите вузы и конкурсные группы, в которые хотите поступить. Не забудьте отметить конкурс по целевой квоте

### $IIIar<sub>5</sub>$

Отслеживайте свое место в конкурсном списке на сайте вуза

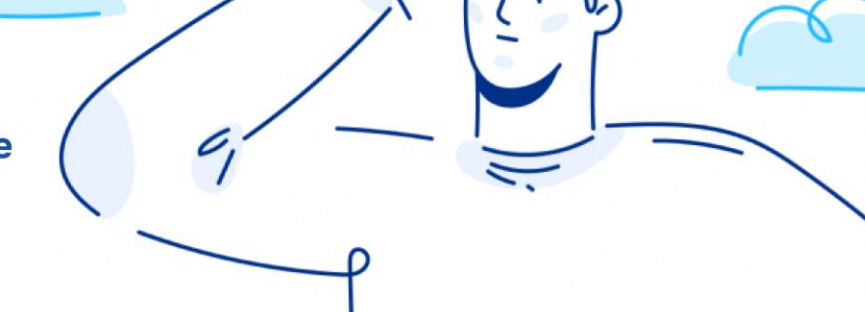

Конкурс на целевую квоту может быть выбран лишь один и должен совпадать с одним из ранее выбранных предложений (при заполнении заявления на прием в вуз на портале «Госуслуги»)

Документы подаются с 20 июня до 25 июля (вуз может установить более ранний срок завершения приема – смотри на сайте вуза)

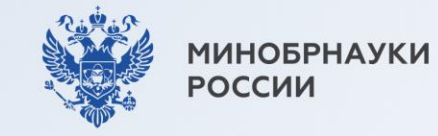

### Карточка 6

# Если поступаете по программам бакалавриата, специалитета и базового высшего образования, то...

## Шаг $6$

В случае прохождения конкурсного отбора подайте оригинал документа об образовании не позднее 12:00 по московскому времени  $28$  июля — нажав на соответствующую кнопку на портале «Госуслуги» или в бумажном виде в вуз

## Шаг $7$

Дождитесь информации о зачислении (в личном кабинете на портале «Госуслуги» или на сайте вуза)

## $III$ аг $8$

Заключите договор о целевом обучении с заказчиком не позднее начала учебного года (в электронном виде через приложение «Госключ» или обратившись к заказчику)

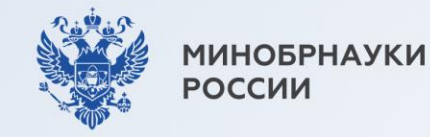

Для тех, кто поступает по программам бакалавриата, специалитета и базового высшего образования, есть возможность подать заявку на целевое обучение в бумажном виде

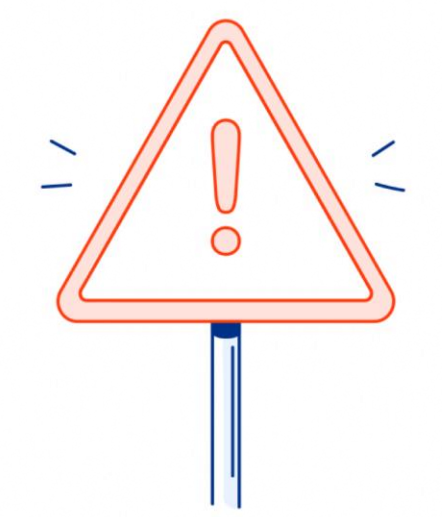

Заявка предоставляется в приемную комиссию вуза вместе с заявлением о приеме на обучение

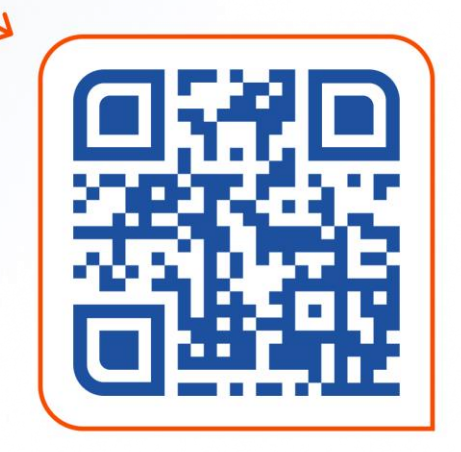

Предложения о целевом обучении заказчиков необходимо изучить на платформе «Работа в России»

trudvsem.ru

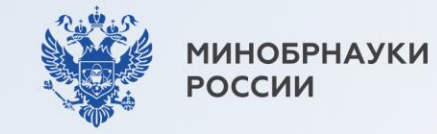

Если поступаете по программам магистратуры, аспирантуры, ординатуры, ассистентурыстажировки, то...

### $III$ аг 1

Изучите предложения о целевом обучении от заказчиков на платформе «Работа в России»

### trudvsem.ru

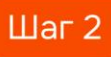

Подайте документы в приемную комиссию вуза

- заявка на целевое обучение форма заявки по QR-коду
- заявление о приеме на обучение (форму заявления можно найти на сайте вуза)

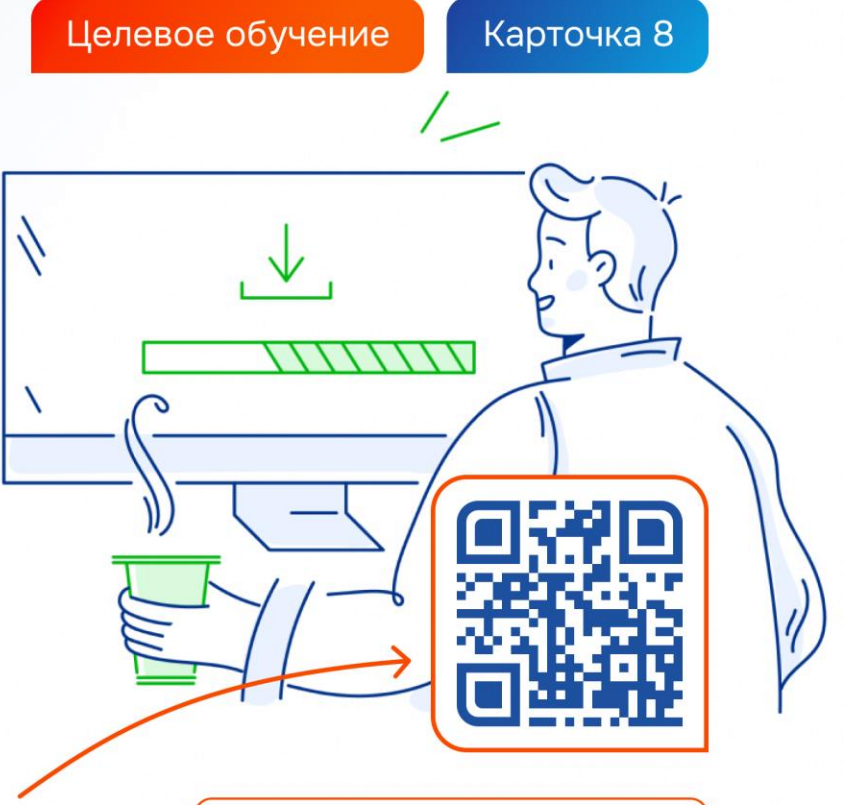

Важно! Заявка и заявление должны быть поданы на один и тот же конкурс (согласно условиям приема)

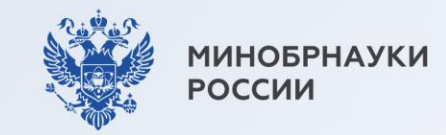

### Карточка 9

## Если поступаете по программам магистратуры, аспирантуры, ординатуры, ассистентуры-стажировки, то...

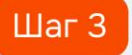

### $IIIar<sub>5</sub>$

Отслеживайте свое место в конкурсном списке на сайте вуза Дождитесь информации о зачислении. Она доступна на сайте вуза

### Шаг $4$

В случае прохождения конкурсного отбора представьте оригинал документа об образовании в приемную комиссию вуза

## Шаг $6$

Заключите договор о целевом обучении с заказчиком до начала учебного года (для заключения договора необходимо обратиться к заказчику)

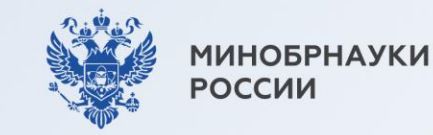

# Для предприятий обороннопромышленного комплекса предусмотрены особенности размещения предложений на целевое обучение

Наличие предложений необходимо уточнять у интересующего вас работодателя или в приемной комиссии вуза

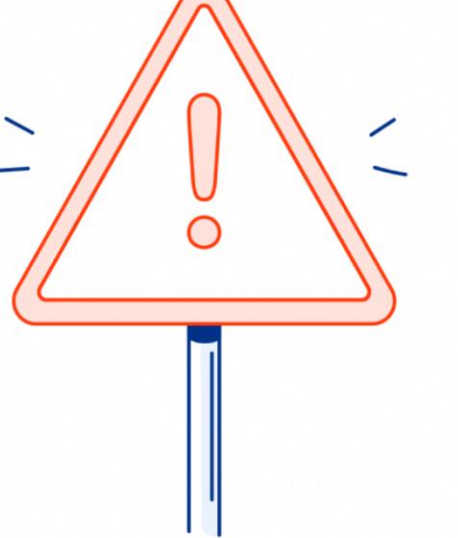

**МИНОБРНАУКИ РОССИИ** 

# Если у вас остались вопросы, обращайтесь за консультациями:

Горячая линия

Минобрнауки России

8-800-222-55-71 8-800-100-20-17

(поступление в вуз онлайн)

Горячая линия Единого контакт-центра «Прием в вуз»

8-800-301-44-55

Целевое обучение

Карточка 11

 $\bullet$ 

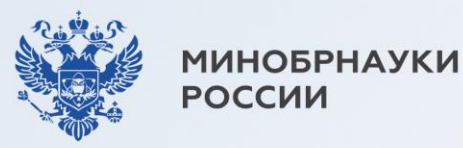

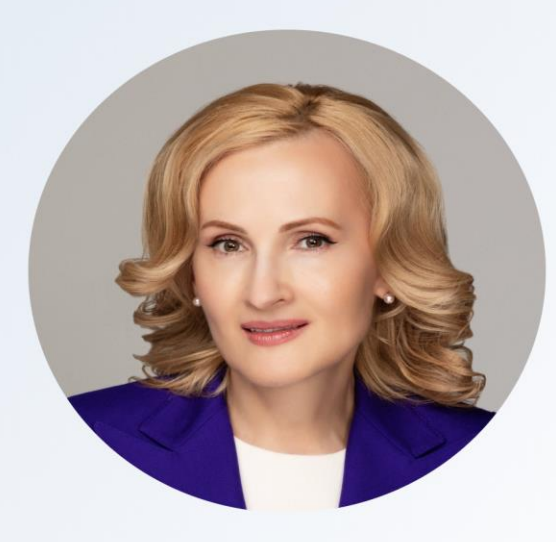

«Открытый конкурс на целевые места — это уникальный шанс для каждого молодого человека выбрать не диплом, а профессию, свое первое рабочее место и регион, где хотел бы строить свое будущее и реализовать свои мечты»

Автор закона о новом механизме целевого набора, заместитель Председателя Государственной Думы Ирина Яровая

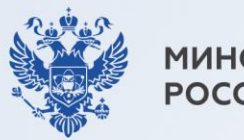

**ИНОБРНАУКИ РОССИИ** 

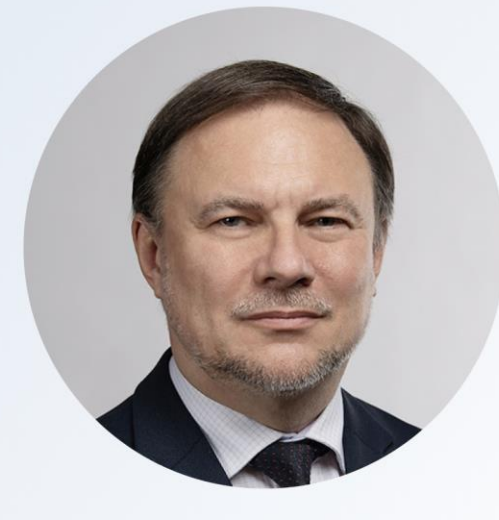

«Закон о новом механизме целевого приема усовершенствовал подходы к целевому обучению. Теперь работодатели обязаны размещать предложения на портале «Работа в России», благодаря чему любой может прикинуть свои шансы стать «целевиком»

Заместитель Министра науки и высшего образования Российский Федерации Дмитрий Афанасьев